# **ORM SOFTWARE DEVELOPMENT ENVIRONMENT**

- 1. Login into Unix. Your current directory is /home/dbtech
- 2. The order application is in /home/dbtech/ORM/order directory. Java programs are in the src directory.

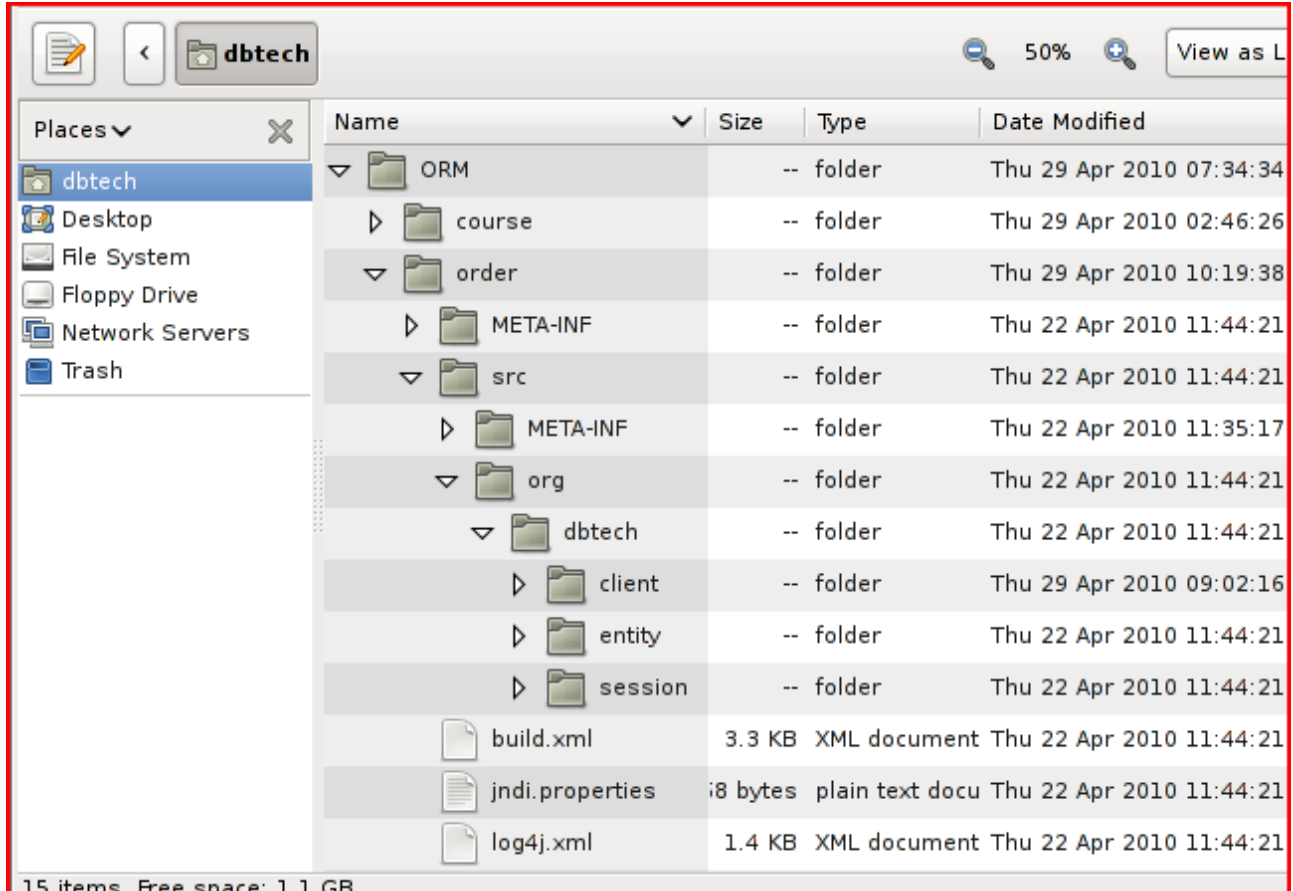

Open editor and see the entity classes, session beans and Java client.

## **Entities:**

Customer.java Product.java Order.java LineItem.java Address.java, embeddable class

# **Session beans:**

ManageCustomer interface, ManageCustomerBean ManageProduct interface, ManageProductBean ManageOrder interface, ManageOrderBean

**Client** Client.java

# 3. **JBoss application server**

We run our applications in JBoss application server. The relational database is Hypersonic.

For starting and shutdownin the JBoss server you need two terminal window.

# **Starting JBoss server:**

Open terminal window.

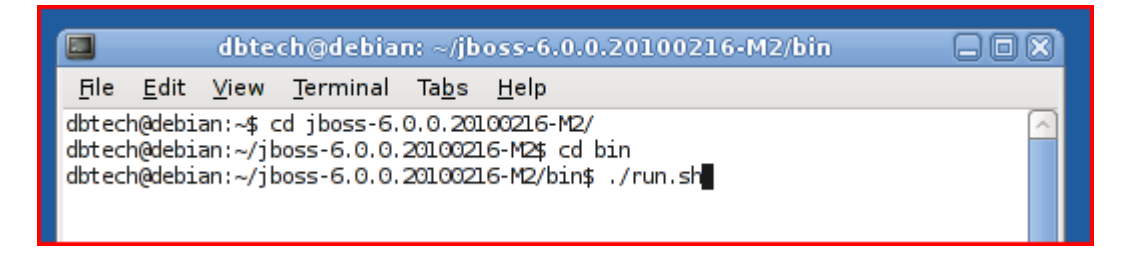

Change the current directory to: /home/dbtech/jboss-6.0.0.20100216-M2/bin and enter command: ./run.sh

Starting takes about 1 minute. When JBoss has started, you see the text: Started in 49s:325ms

Start web browser and write address: http:/localhost:8080. You can see JBoss running.

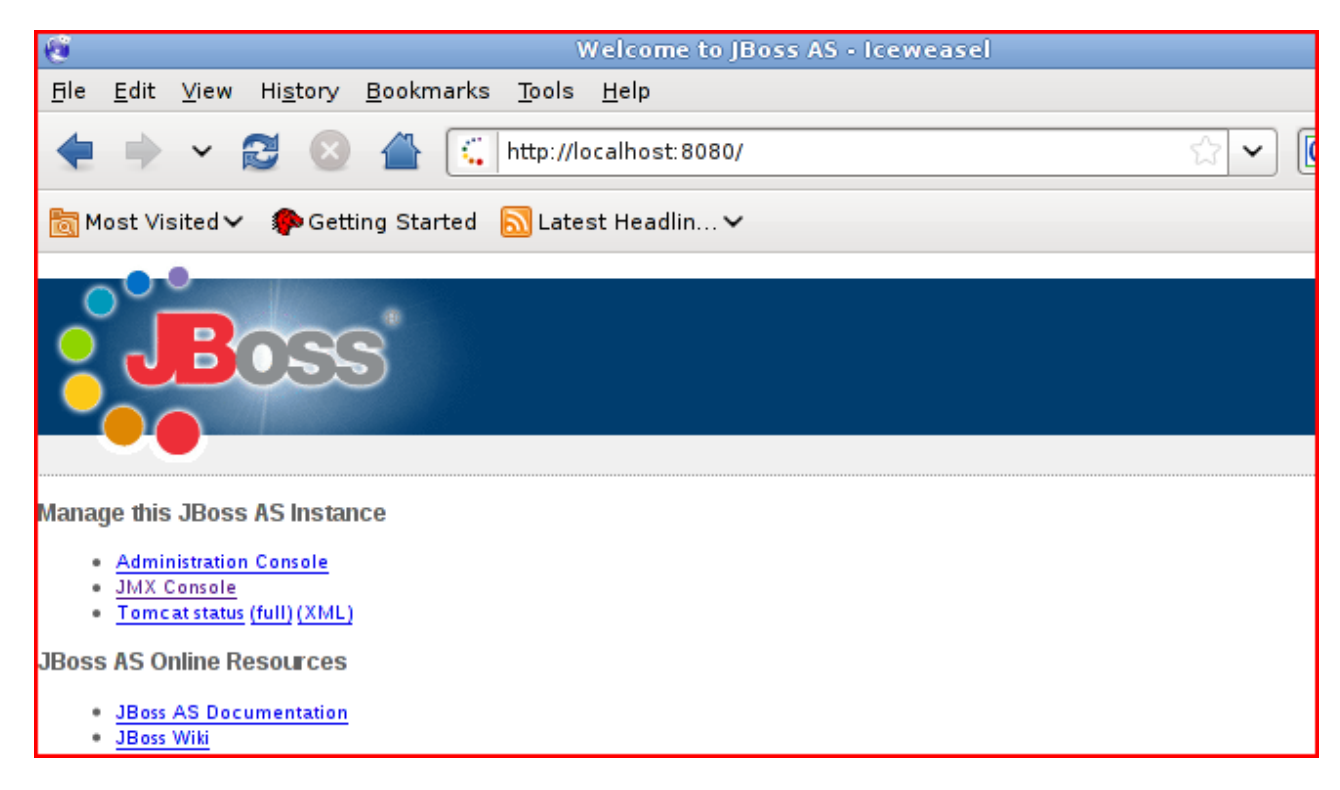

Choose **JMX Console** or write in web browser address: http://localhost:8080/jmx-console/

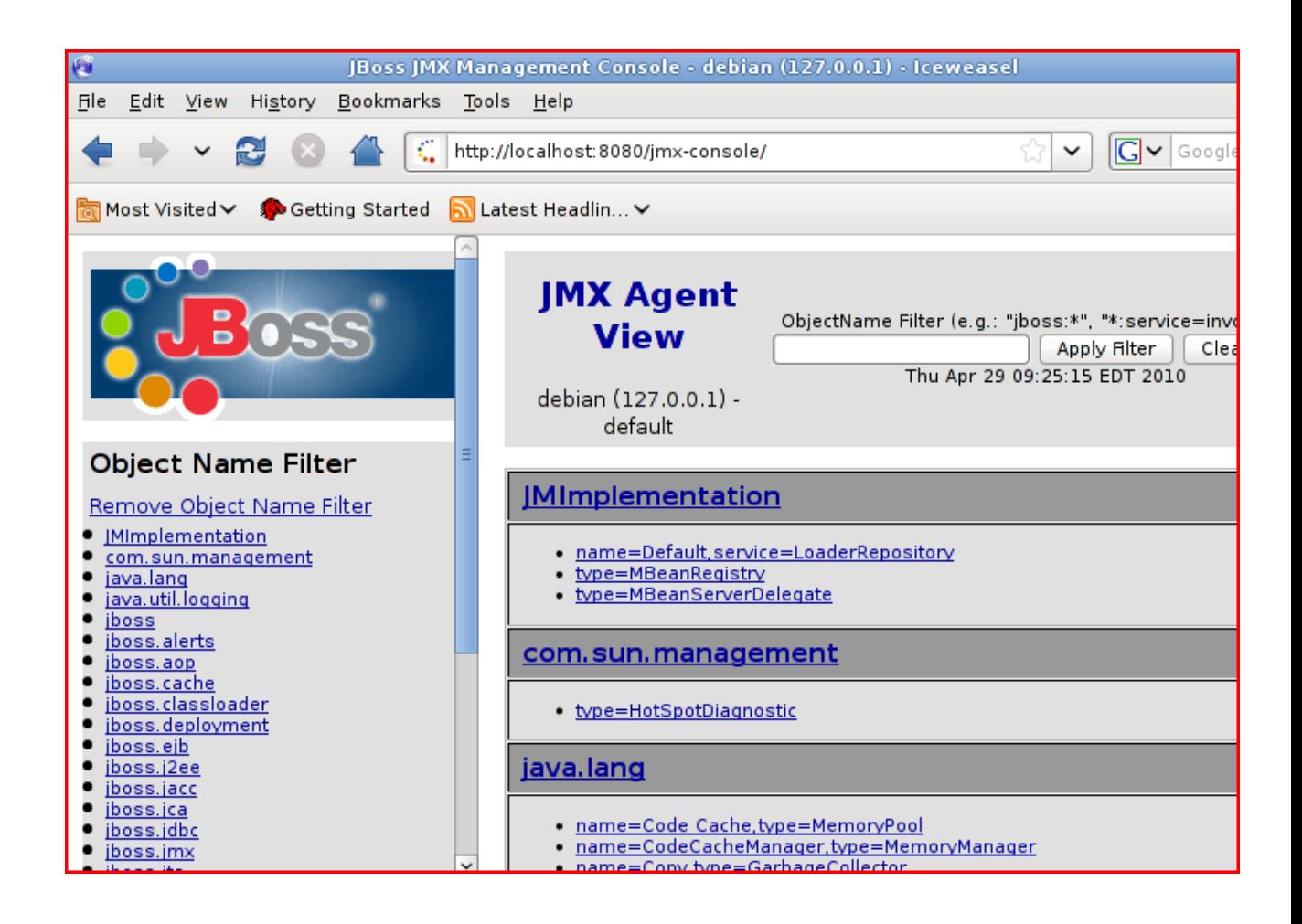

## **Shutdowning JBoss server:**

Open terminal window.

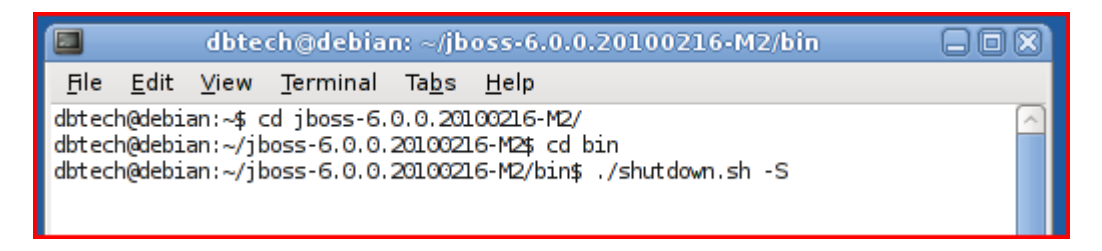

Change the current directory to: /home/dbtech/jboss-6.0.0.20100216-M2/bin and enter command: ./shutdown.sh –S

#### 4. **Running program**

Start JBoss server.

For running the program you need the third terminal window. So open terminal window. Change the current directory to: /home/dbtech/ORM/order

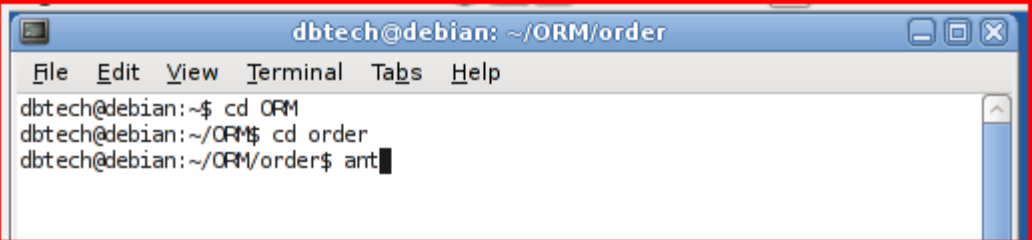

We use an ant tool for compiling, building, deploying, running and undeploying of our program and also for cleaning of the database.

For compiling, building and deploying of the order program enter: ant

You see in terminal window compiling, building and deploying of the order program.

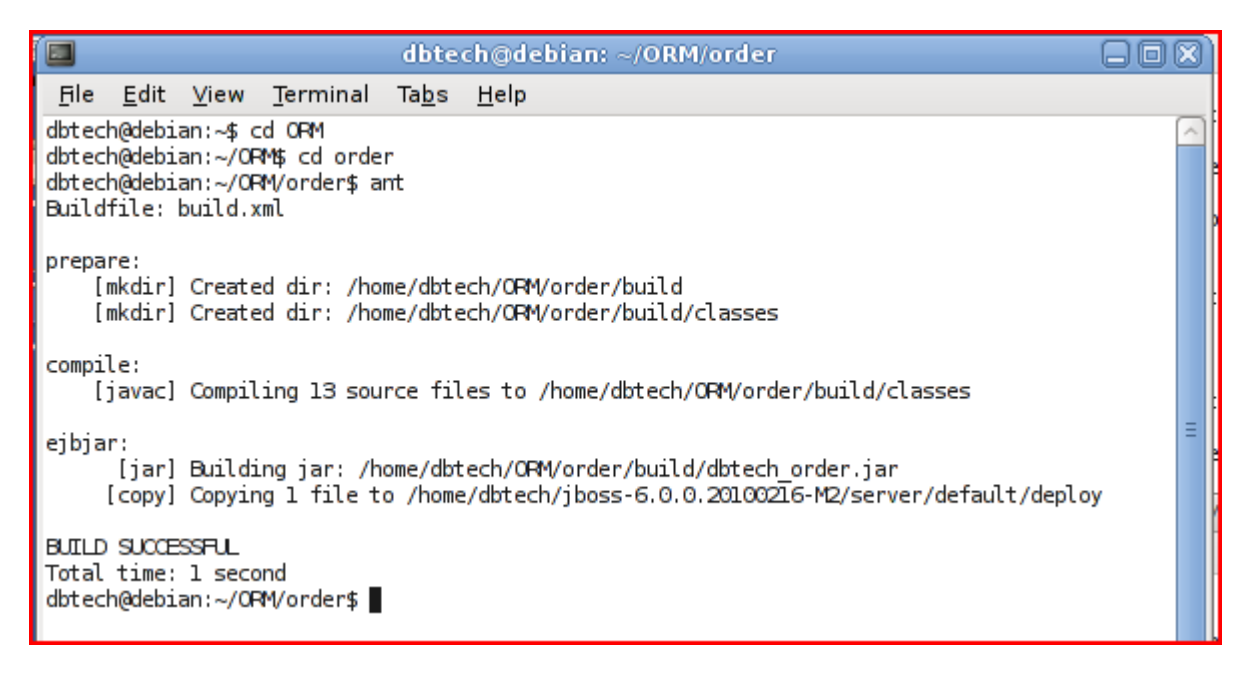

E

Run the program by entering: ant run

You can see, how the client program ask: Push <enter>

```
dbtech@debian:~/ORM/order$ ant_run
Buildfile: build.xml
prepare:
compile:
eibiar:
run:
     [java] *** create some customers
     [java] Push <enter>
```
Push <enter> You can see following.

```
run:[java] *** create some customers
    [java] Push <enter>
     [java] *** Customers created ***
    [java] *** create some products ***
    [java] Push <enter>
```
The application has created some Customer –instances to the database. For starting the Database Manager, firstly start JBoss JMX Console, scroll down to **jboss**

section and select link: database=localDB, service=Hypersonic

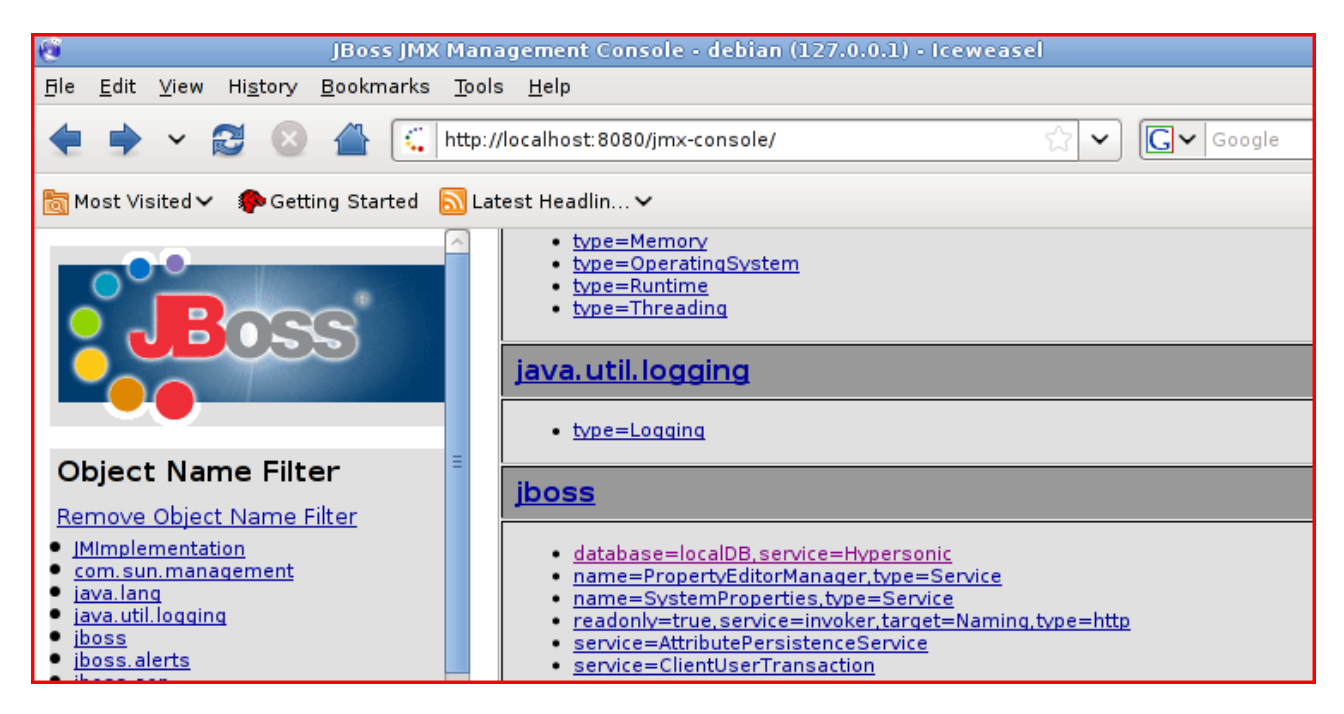

Scroll down in **JMX MBean View** to **Operation** section and **startDatabaseManager** operation and push **Invoke** button.

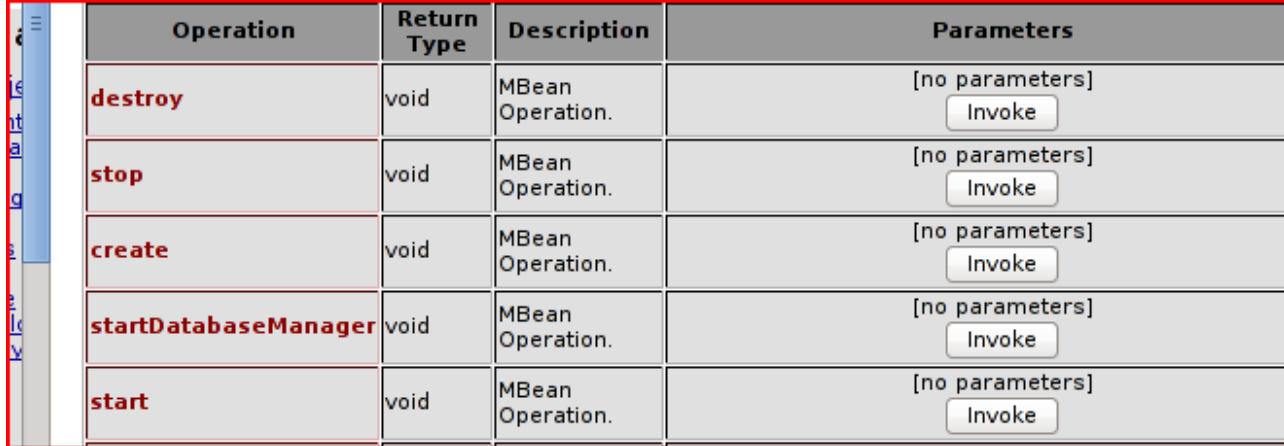

HSQL Database Manager application starts (see below). You can see in left tables of our application: PUBLIC.CUSTOMER\_DBTECH, LINEITEM, ORDER\_DBTECH, PRODUCT and SHIPMENT. Write in right SELECT \* FROM CUSTOMER\_DBTECH.

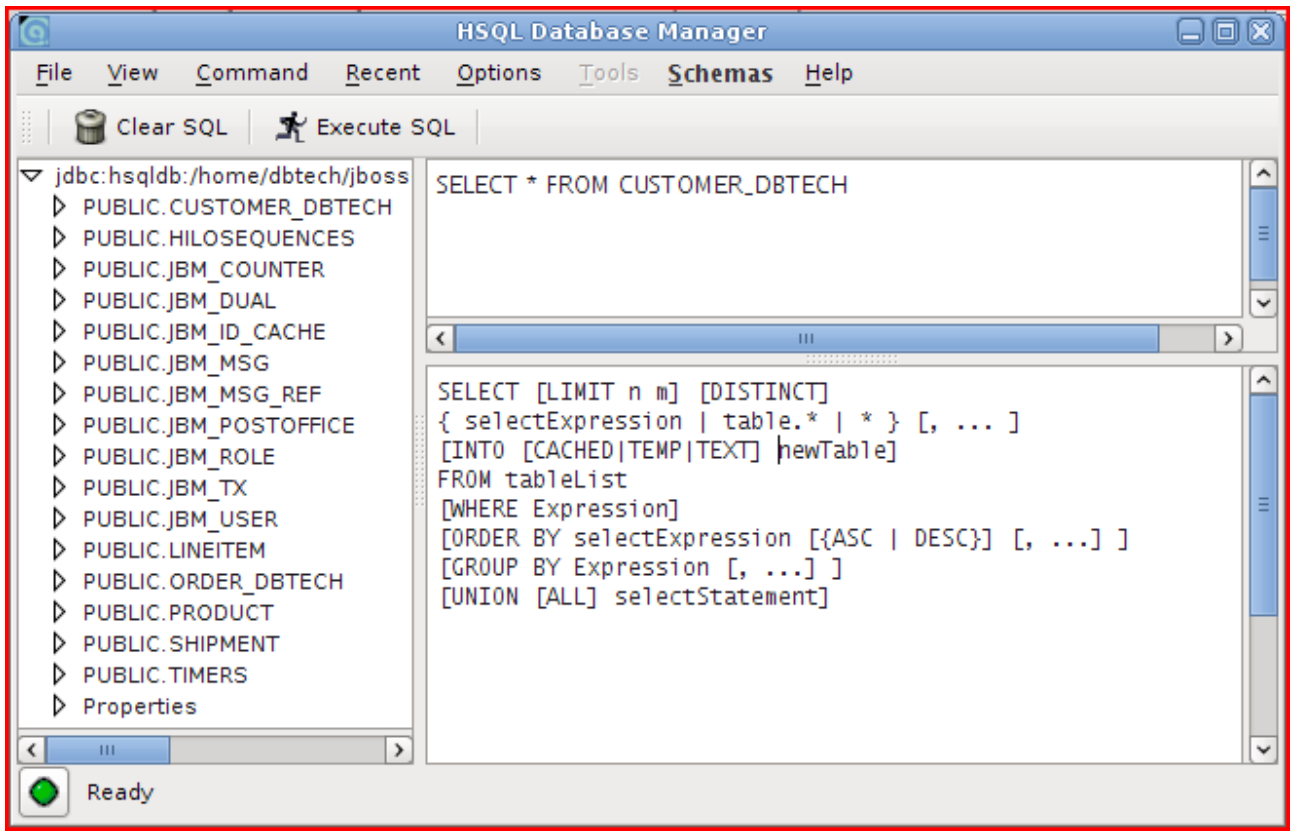

# Write in right SELECT \* FROM CUSTOMER\_DBTECH.

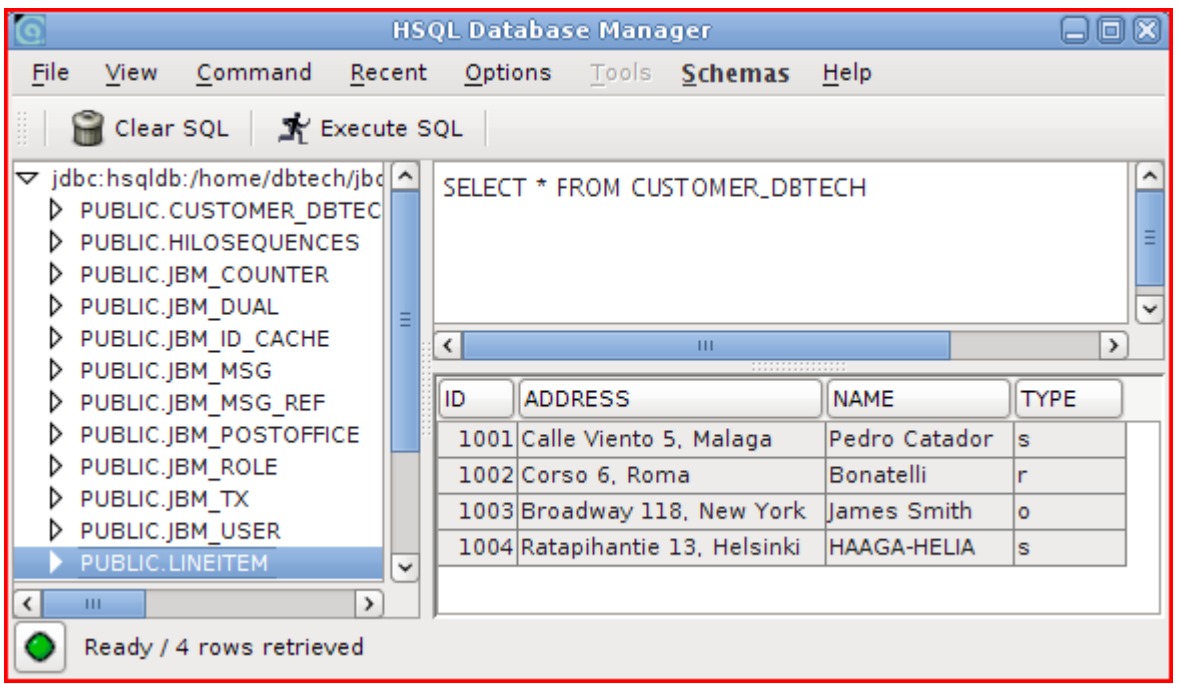

Push <enter> in the terminal window and program will create products.

```
[java] *** Customers created ***
[java] *** create some products ***
[java] Push <enter>
[java] *** Products created ***
[java] *** Do some queries about customer and products
[java] Push <enter>
```
See in the **HSQL Database Manager** Product table.

Push <enter>, run all tasks and see tables in the database:

- do some queries about customer and products
- create some orders
- show orders
- do some shipments
- show shipments

You can undeploy the program and clean the environment: ant clean

```
dbtech@debian:~/ORM/order$ ant clean
Buildfile: build.xml
clean:
   [delete] Deleting directory /home/dbtech/ORM/order/build
   [delete] Deleting: /home/dbtech/jboss-6.0.0.20100216-M2/server/default/deploy/dbtech order.jar
BUILD SUCCESSFUL
Total time: 0 seconds
dbtech@debian:~/ORM/order$
```
You can clear the database: ant clean.db

dbtech@debian:~/ORM/order\$ ant clean.db Buildfile: build.xml

clean.db:

BUILD SUCCESSFUL Total time: 0 seconds dbtech@debian:~/ORM/order\$

Next try to run course applivation in the /home/dbtech/ORM/course directory:

- ant compile, build, deploy
- ant run run client
- ant clean undeploy, clean environment
- ant clean.db clear database